### **Using MiTRIP for Existing Business or Permit Service (Michigan Transport Routing and Internet Permitting System)**

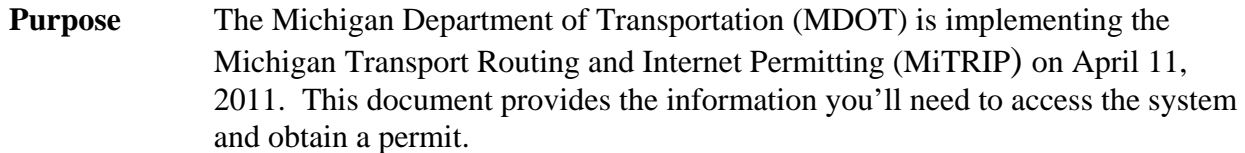

**Four Steps** To obtain a permit you need to complete four basic steps. Detailed instructions are provided below. Steps one and two only need to be completed the first time you use MiTRIP. **Note: If you have already registered and created your One Stop business profile, you can skip to step three.** 

#### **1. Access One Stop**

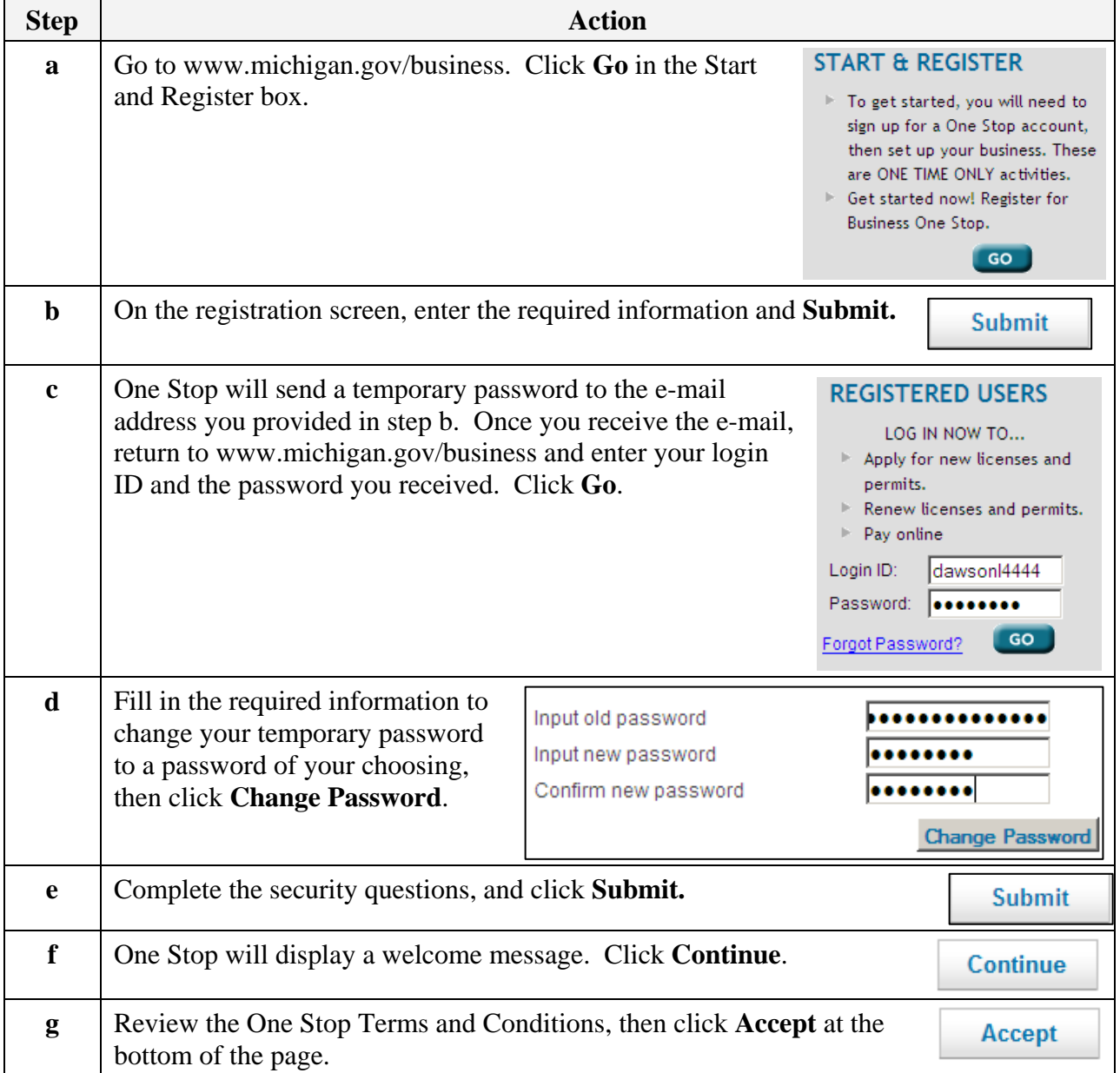

## **2. Create a One Stop Business Profile**

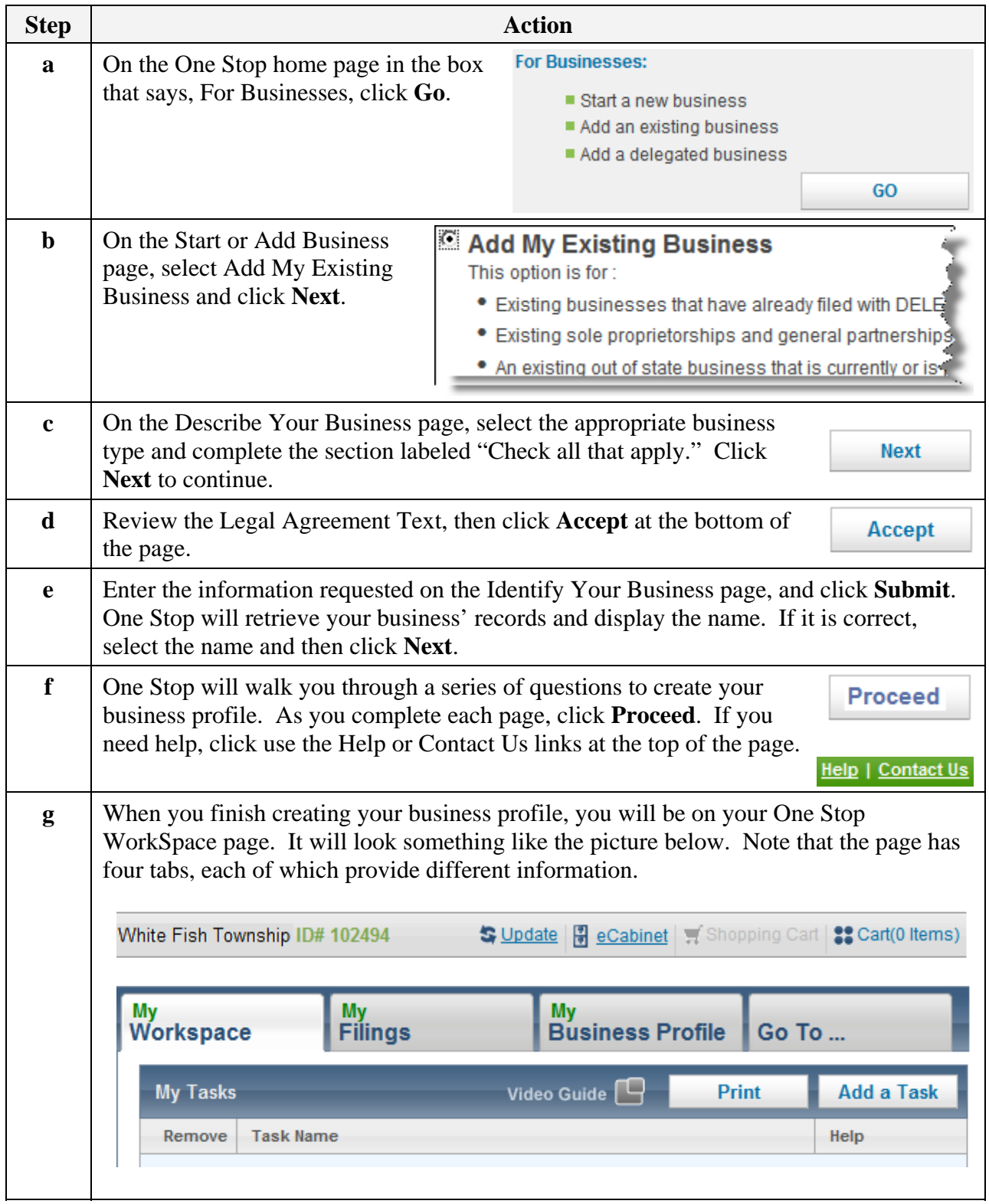

#### **3. Access MiTRIP**

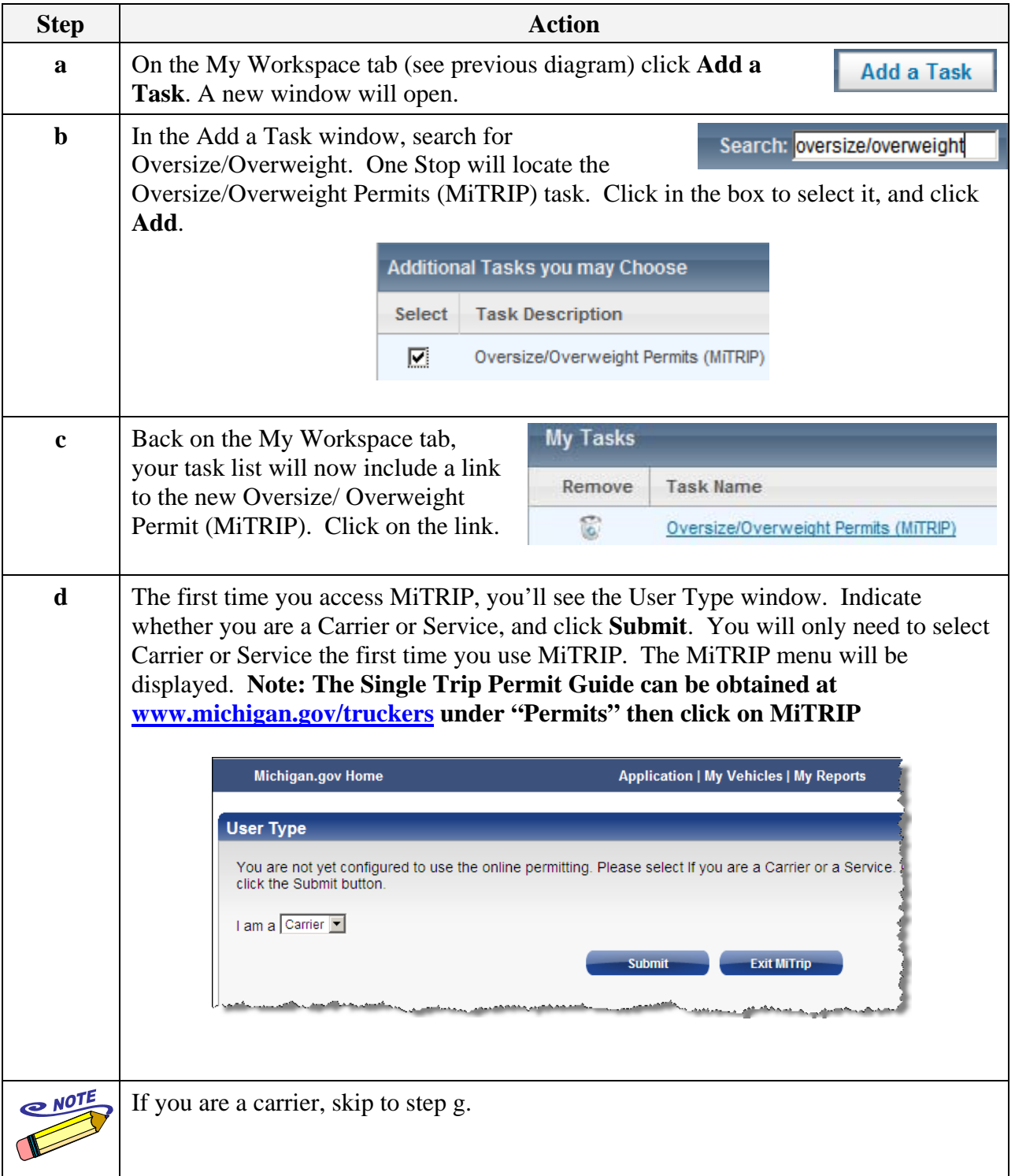

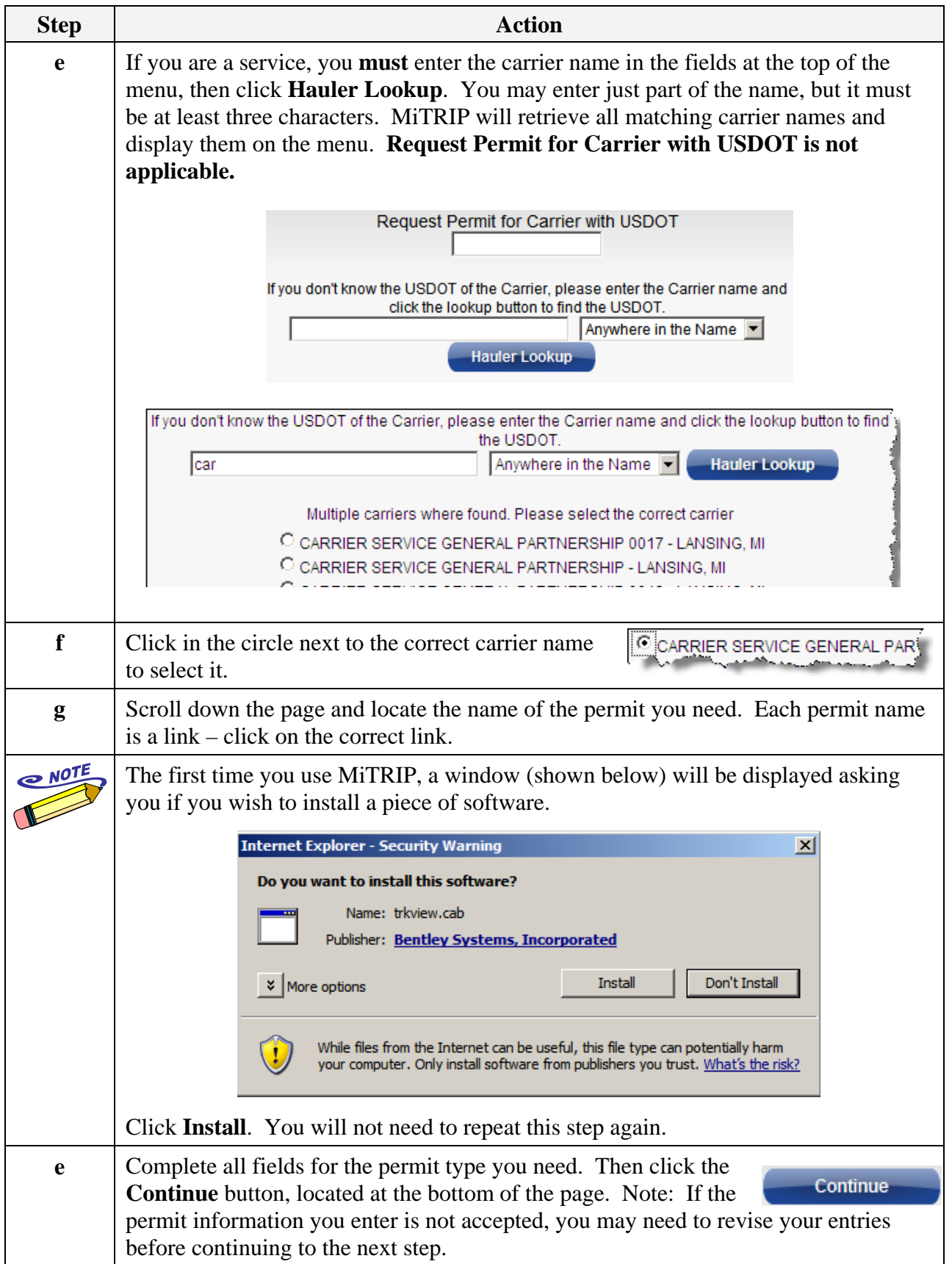

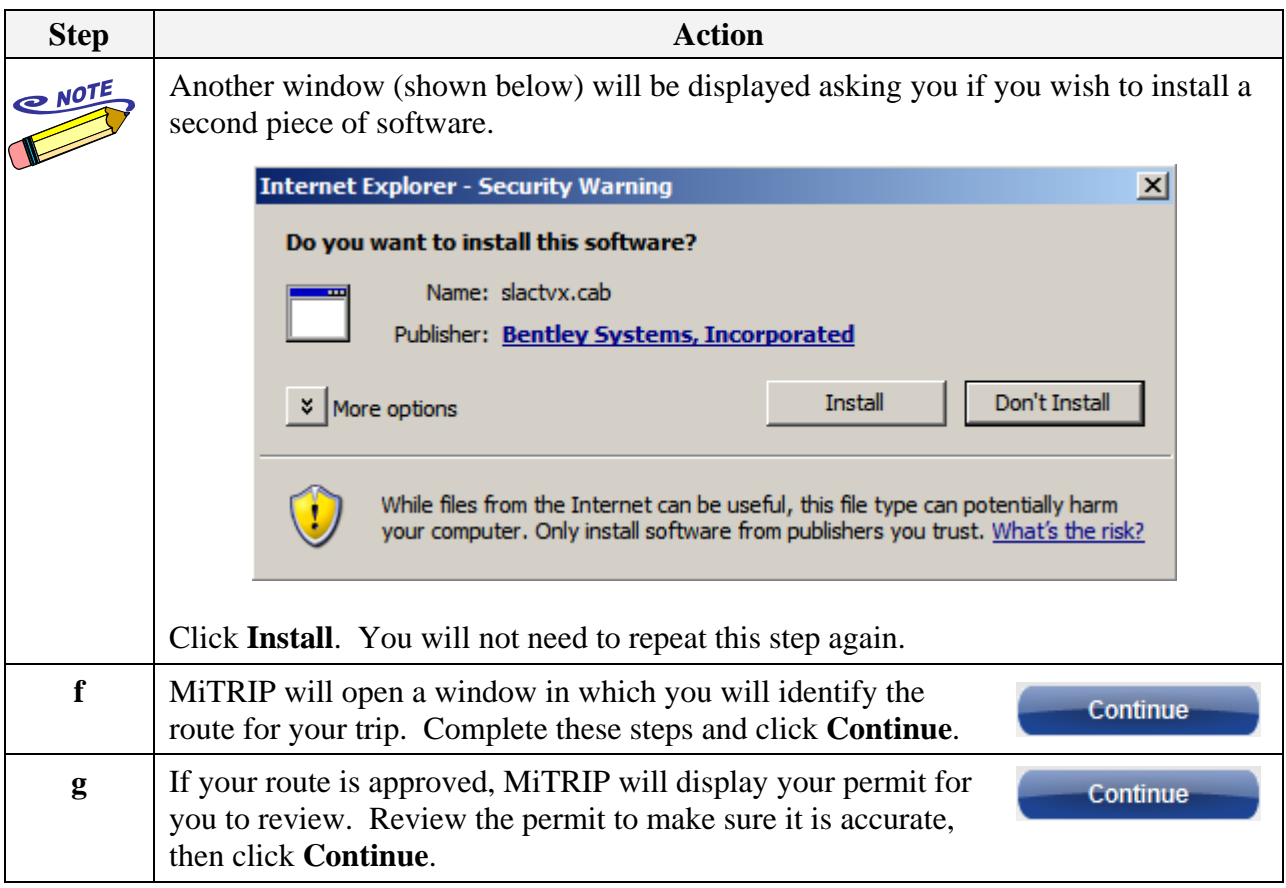

# **4. Pay for Your Permit**

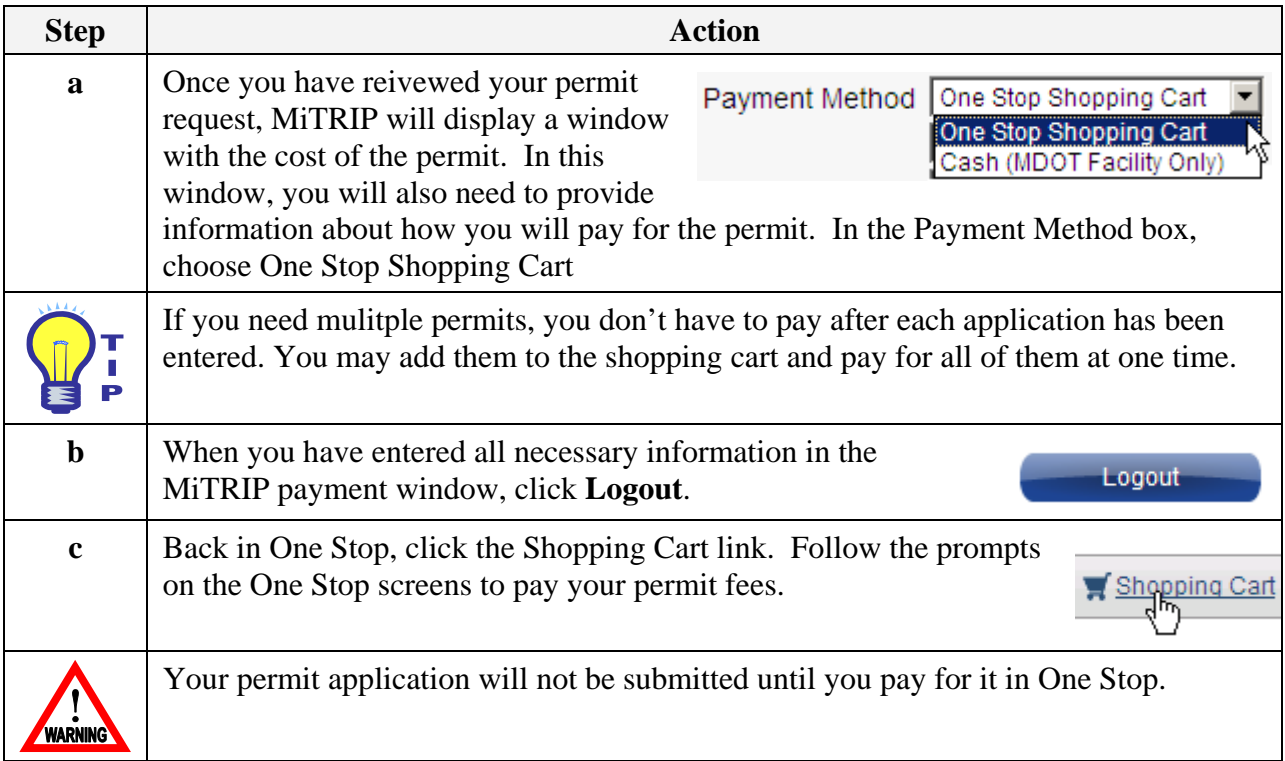